# SHARP **EXAMPLE THANK**

# 形名 **EL-509V**

取扱説明書

PRINTED IN CHINA 03HT(TINSJ0485TH01)

# 安全にお使いいただくために

この取扱説明書には、安全にお使いいただくための表 示をしています。その表示を無視して誤った取り扱い をすると、けがをしたり財産に損害を受ける場合があ ります。

内容をよく理解してから本文をお読みになり、記載事 項をお守りください。

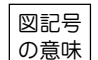

記号は、気をつける必要があることを 表しています。

● 記号は、しなければならないことを表 しています。

# 注 意

- 電池は誤った使いかたをすると、破裂 や発火の原因となることがあります。 また、液もれして機器を腐食させた り、手や衣服などを汚す原因となるこ とがあります。以下のことをお守りく ださい。
	- プラス"+"の向きを表示どおり正しく入れ る。
	- 種類の違うものや新しいものと古いものを混 ぜて使用しない。
	- 使えなくなった電池を機器の中に放置しな い。
	- もれた液が目に入ったときはきれいな水で洗 い流し、すぐに医師の診断を受ける。障害を おこす恐れがあります。
	- もれた液が体や衣服についたときは、すぐに 水でよく洗い流す。
	- 水や火の中に入れたり、分解したり、端子を ショートさせたりしない。
	- 充電池は使用しない。
	- 長期間使用しないときは、液もれ防止のため 電池を取り外す。
- 電池は幼児の手の届かないところに置 いてください。万一、お子様が飲み込 んだ場合は、ただちに医師と相談して ください。

{ご注意】

- | <mark>関数雷卓 この製品は厳重な品質管理と検査を経て出荷して</mark> おりますが、万一故障または不具合がありました ら、お買いあげの販売店またはもよりのシャープ お客様ご相談窓口までご連絡ください。
	- お客様または第三者がこの製品および付属品の使 用誤り、使用中生じた故障、その他の不具合また はこの製品の使用によって受けられた損害につい ては、法令上賠償責任が認められる場合を除き、 当社は一切その責任を負いませんので、あらかじ めご了承ください。
	- この製品は付属品を含め、改良のため予告なく変 更することがあります。

# はじめに

お買いあげいただき、まことにありがとうございまし た。この取扱説明書をよくお読みのうえ、正しくお使い ください。ご使用の前に、「安全にお使いいただくため に」を必ずお読みください。

この取扱説明書は、いつでも見ることができる場所に必 ず保存してください。

## 使用上のご注意とお手入れ

- 製品をズボンのポケットに入れたり、落としたり、 強いショックを与えないでください。 大きな力が加わり壊れることがあります。特に満員 軍車の中などでは、強い衝撃や圧力がかかる恐れが ありますので注意してください。
- 日の当たる自動車内・直射日光の当たる場所・暖房器 具の近くなどに置かないでください。 高温により変形や故障の原因になります。
- 持ち運ぶときや使用しないときは、必ずハードケー スを本体表側に取り付けてください。 ハードケースを取り付けずに持ち運ぶと、表示部が 割れたり傷ついたりすることがあります。
- 表示部(画面)やキーを強く押さえたり、爪や硬いも の、先のとがったもので操作したりしないでくださ い。

表示部やキーを傷めることがあります。

- 防水構造になっていませんので、水など液体がかか るところでの使用や保存は避けてください。 雨、水しぶき、ジュース、コーヒー、蒸気、汗など も故障の原因となります。
- お手入れは、乾いたやわらかい布で軽くふいてくだ さい。 シンナーやベンジンなど、揮発性の液体やぬれた布 は使用しないでください。変質したり色が変わった りすることがあります。
- ポケットやカバンに、硬いものや先のとがったもの と一緒に入れないで下さい。 傷がつくことがあります。

## ハードケースについて

この電卓には、使用しないときにキーや表示部を保護す るためのハードケースが付いています。

● 電卓を使うときは本体裏側に取り付けてください:

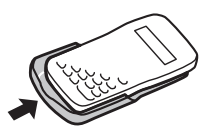

● 電卓を使わないときは本体表側に取り付けてくださ い:

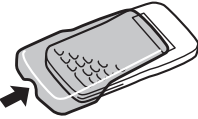

- 電卓を使用しないときは常にハードケースを本体表 側に取り付けてください。
- ハードケースは奥までしっかり取り付けてくださ い。

キー操作について

本書では、機能や計算のキー操作などを付属のシート (操作例シート)に記載し説明しています。 本書の各説明見出しの右端に表示されている数字(例え

- ば、"(2)")に従って操作例シートを参照してください。 ● 不等記号"≤"と"≥"は、それぞれ"≦"と"≧"と同じ意
- 味を表しています。 ● 操作例シートに記載のEL-509VH、EL-531Vおよび
	- EL-531VHは、日本国内では発売していません。

# 異常が発生した場合の処理について

この電卓をご使用中に強度の外来ノイズやショックを受 けた場合など、ごくまれに[ON/C]キーを含めた、すべて のキーが働かなくなるなどの異常が発生することがあり ます。このようなときは、本体裏面のリセットスイッチ (RESET)を押してください。なお、この操作で記憶内 容がすべて消去されます

- ◆ リセットスイッチは次の場合にのみ押してください。
	- 初めてお使いになるとき
	- 電池を交換したとき
	- 記憶内容をすべて消去するとき
	- 異常が発生し、すべてのキーの機能が働かないとき

# 表示の見かた

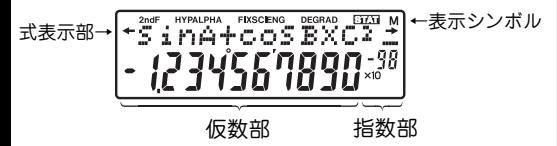

(実際には、すべてのシンボルが同時に表示されること はありません。)

この電卓は、計算結果などを表示する場合、通常は仮数

部のみで表示しますが、±0.000000001~+ 9999999999の範囲外になると、指数方式に切り替 わります。また、表示方式は計算の用途により変更す ることができます。

- **/** : 入力中の式が表示しきれないことを示しま す。(■)/(■)を押していくと、隠れた 部分が見られます。
- 2ndF : [2ndF] が押されたことを示し、続きの操作 で各キーの上側にオレンジ色で示されてい る機能(第2機能)が選択できます。
- HYP : [hyp] が押されたことを示し、続きの操作 で双曲線関数を指定できます。逆双曲線関 数を指定する場合は、[2ndF] archyp]と押して **"2ndF HYP"**を表示させます。
- **ALPHA** : [2ndF] (ALPHA]または (sto) ((RCL)) が押された ことを示し、続きの操作でメモリーや統計 量の入力(呼び出し)を行えます。
- **FIX/SCI/ENG**: 表示方式を示します。[2ndF] [FSE]を 押すたびに方式を切り替えることができま す。
- **DEG/RAD /GRAD** : 角度の単位を示します。Gを 押すたびに単位を切り替えることができま す。
- **STAT** : 統計モードが指定されていることを示しま す。
- **M** : 独立メモリーが使用されていることを示し ます。

# 計算をはじめる前に

#### 本書でのキーの表しかた

ほとんどのキーには2つ以上の機能があります。この 取扱説明書では、キー操作を次のように表記します。

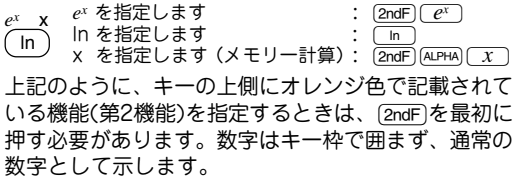

#### 電源の入/切

[ON/C]を押すと電源が入り、[2ndF] [OFF]を押すと電源 が切れます。

## 数値や計算命令の消去のしかた

消去するには、次の3つの方法があります。

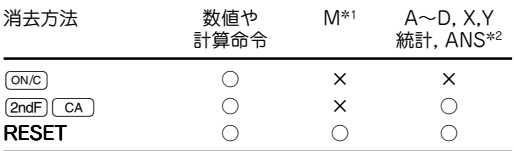

○ : 消去 × : 保持

\*1 独立メモリーM。

\*2 一時記憶メモリー(A~D,X,Y)、統計量、およびラストアン サーメモリー。

#### 式の修正(プレイバック機能)

- ■ //■でカーソルが動きます。計算結果を表 示しているときに(▶←)(<>)を押すと入力した式 に戻ることができます。「マルチラインプレイバッ ク機能」も参照してください。
- 数字や関数を消去するには、消したい場所に力一ソ ルを移動し、「DEL」を押します。カーソル位置の数 字や関数が消去されます。
- 数字などを挿入するには挿入したい場所の直後に力 一ソルを重ね、入力します。

## マルチラインプレイバック機能 (1)

この電卓は以前に行った計算式を呼び出す機能を備え ています。計算式は"="などの実行関数を含め、142 文字まで記憶することができます。142文字を超える 場合は、先に入力した古い計算式から順に消去してい きます。[を押すと一つ前に入力した計算式と求 めた答えが表示され、さらに[▲]を押していくとそ れ以前の式に戻っていきます。(前の式に戻った後、 [▼]で入力順に見られます。) [2ndF][▲]で記憶して いる最も古い式ヘジャンプできます。

● マルチラインメモリーは以下の操作および計算でク リアされます。 (2ndF) (CA)、(2ndF) (oFF) (自動電源OFF含む)、モー ド選択、リセット、 (2ndF) [RANDOM]、 (2ndF) (ANS)、連続 計算、定数計算、角度単位換算、座標変換、一時記 憶メモリーと独立メモリーへの数値記憶、統計デー タの入力/削除

### 計算の優先順位

この電卓は次の優先順位に従って計算が行われます。

- ①数値が前にくる関数(x-1, x2, n!, など)
- ②Y<sup>x</sup> , x ¿
- ③メモリーの前の×命令を省略した乗算(2Yなど)
- ④数値が後ろにくる関数(sin, cosなど)
- ⑤関数の前の×命令を省略した乗算(2sin30など) ⑥nCr, nPr
- $\circledR$   $\times$   $\div$
- $(8) + . -$
- $① =$ , M+, M-,  $\Rightarrow$ M, DDEG, DRAD, DGRAD, DATA, CD, →r θ, →xv, などの演算終了命令
- カッコが使用された場合は、カッコ内の計算が優先 されます。

# 初期設定

## モード選択

一般モード: @m0 加減乗除算や関数計算を行います。

1変数統計モード: <u>2ndF)MODE| 1 )</u> 1 変数統計計算を行います。

2変数統計モード: <u>(2ndF)MODE) 2 )</u> 2 変数統計計算を行います。

モード選択を行うと、同じモードを選択した場合で も、一時記憶メモリー、統計量、およびラストアン サーメモリーは消去されます。

# 表示方式と小数部桁数の指定

この電卓では、4種類の表示方式で計算結果を表示する ことができます。表示方式がFIX,SCl,ENGのときは0か ら9までの間で小数部の桁数を指定(TAB)できます。指 定後は、その桁数に丸められて表示されます。

 $100000 \div 3=$ 

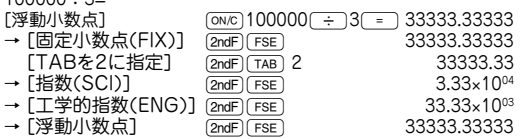

● 浮動小数点方式で計算を行っても求めた結果が以下 の範囲を超えた場合は、指数方式を用いて結果が表 示されます:

0.000000001 ≦ l *x* l ≦ 9999999999

## 角度単位指定

この電卓では、次の3つの角度単位を指定できます。

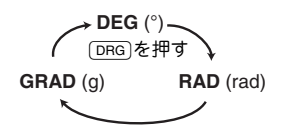

## 一般計算

- [2ndF] MODE | 本押すと一般モードが選択できま す。
- 各計算のキー操作については、操作例シートを参照 してください。
- 計算を行う前に [ON/C]を押して表示をクリアしてくだ さい。
- 例題を行う場合、画面にFIX, SCI, またはENGのシン ボルが点灯しているときは、特に指示がある場合を 除いて、<sub>[2ndF]</sub> [FSE]を押してシンボルを消してくだ さい。

#### 加減乗除算/定数計算 (2) (3)

- <sup>[=]や[M+]の直前にくる □ の操作は省略するこ</sup> とができます。
- 定数計算の加算では、加数が定数になります。減算 や除算も同様に減数や除数が定数になります。乗算 では、被乗数が定数になります。
- 定数計算を行ったあと、定数はKとして表示されま す。

#### 関数計算 (4)

- 各計算のキー操作については、操作例シートを参照 してください。
- 計算の前に角度の単位を指定してください。
- 逆三角関数の結果は、次の範囲で表示されます:

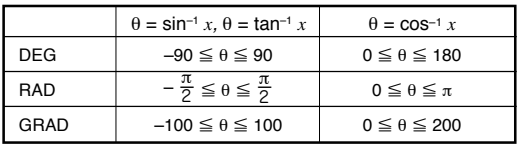

#### 乱数

[2ndF] FANDOM] [=]を押すと、有効桁数3桁の乱数(疑似乱 数)を発生させることができます。続いて乱数を発生さ せたい場合は、 ■ を押します。

● 乱数はYメモリーを使用し、その値をもとに次の乱数 を発生させます(疑似乱数列)。

## 角度単位換算 (5)

@gを押すたびに、角度単位が変わり、表示され ている数値を指定された角度単位に換算します。

#### メモリー計算 (6)

この電卓には、一時記憶メモリーが6本(A~D, X, Y)、 独立メモリー(M)とラストアンサーメモリー(ANS)がそ れぞれ1本ずつあります。一時記憶メモリーと独立メモ リーは一般モードでのみ使用することができます。

## [一時記憶メモリー (A~D, X, Y)]

[STO]を使って数値を記憶します。 [2ndF] [ALPHA] または Rを使って、記憶した数値を呼び出します。

#### [独立メモリー(M)]

一時記憶メモリーの機能に加え、記憶済みの数値に新た な数値を加算したり減算したりすることができます。 独立メモリー(M)をクリアするには、ªOM を押してください。

#### [ラストアンサーメモリー(ANS)]

=などの演算終了命令により得られた計算結果を記 憶します。

#### ご注意:

- ◆ この電卓は10桁表示ですが、計算精度を上げるために、 内部では12桁で演算しています。メモリーに数値を記 憶するときも、最大12桁まで記憶していますが、メモ リーの使いかたによっては、丸められることがありま すので、次の点にご注意ください。
	- [2ndF] ALPHA]で使用した場合、記憶した数値(最大12 桁)のまま計算に使われます。

例)表示方式をFIX、TABを2に指定

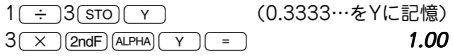

● [RCL]で使用した場合、表示桁数(TABで設定した桁 数)に丸めて使われます。

例)表示方式をFIX、TABを2に指定

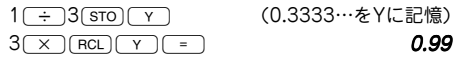

● 計算式の最初に、[RCL]を使ってメモリーを呼び出  $U$ た後、続けて $\overline{(x)}$ 、 $\overline{(x^2)}$ などの演算命令 や 関 数を指定すると、連続計算のラストアンサーメモ リー(ANS)として取り扱われます。この場合は、 表示設定にかかわらず記憶した数値(最大12桁)の まま使用されます。

例)表示方式をFIX、TABを2に指定

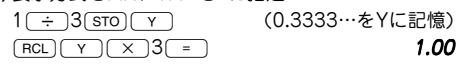

- ◆ 下記の関数は、演算結果をXまたはYメモリーに自 動的に記憶します。このため、これらの関数を使用 する場合、XまたはYメモリーに注意してくださ い。
	- 乱数 ………………… Yメモリー
	- →rθ、→xy ………X,Yメモリー
- ◆モード選択を行うと、同じモードを選択した場合で も、一時記憶メモリーとラストアンサーメモリーは 消去されます。

### 連続計算 (7)

この電卓は、計算結果を次の計算で使用することがで きます。例えば、(ト ̄)(= ̄)や(sin )(= ̄)を押すこと で、計算を行うことができます。 複数の命令を入力した後では連続計算を行えません。

#### 分数計算 (8)

この電卓は、分数を使用した加減乗除算、関数計算、 およびメモリー計算を行うことができます。また、帯 分数、仮分数、少数間の変換を行うことができます。

- 小数、変数、指数は分数として置数できません。
- 整数、分子、分母、シンボル(厂)を合わせて、10桁 まで置数できます。
- 表示桁数が10桁を超えるときは、小数に変換して表 示されます。

## 時間計算・10進⇔60進変換 (9)

10進と60進の変換を行うことができます。また、60 進数を使用した加減乗除算、関数計算、およびメモ リー計算を行うことができます。

座標変換 (10)

● 計算の前に角度の単位を指定します。

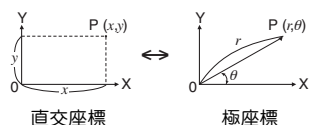

● 計算結果は自動的にX,Yメモリーに記憶されます。 <sup>r</sup>または *x* の値:Xメモリー <sup>θ</sup>または *y* の値:Yメモリー

## 計算結果丸め機能(MDF) (11)

この機能は、電卓内部に記憶されている計算結果を、 表示されている計算結果に一致させる機能です。この 電卓内では計算をすべて指数方式(A×10B)で行い、 仮数部を12桁まで求めています。このため、通常の計 算では計算精度を上げるために、計算に用いられる数 値は表示されている数値ではなく、計算機内部に記憶 されている数値が使用されています。

しかし、計算結果丸め機能を使えば、計算結果を利用 して続けて計算を行う場合に、表示されている結果を そのまま次の計算に利用することができます。

# 統計計算

[2ndF] MODE] [1] を押して1変数統計モードを、[2ndF] MODEIC2 本押して2変数統計モードを選択します。 各統計計算で求めることのできる統計量は下記の表の とおりです。

# 1変数統計計算 (12)

①の統計量

1次回帰計算(2変数統計計算) (13)

①と②の統計量に加えて、*x* に対する *y* の推定値 (推定値 *y*′ )および *y* に対する *x* の推定値(推定 値 *x*′ )を求めます。

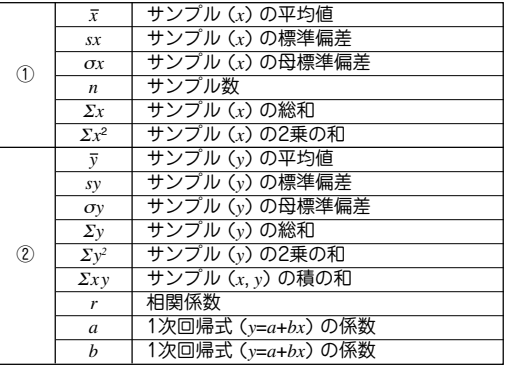

● 入力したデータは、モードを変更するか [2ndF] [CA] を押すまで記憶しています。新しいデータを入力す るときは、それまでのメモリーの内容をクリアして ください。

## データ入力

## 1変数データ

データ [DATA]

データ((xy)]度数(DATA)(同一データが複数の場合) 2変数データ

- データ*x*<sub>((xy)</sub>)データy<sub>[DATA</sub>]
- データ*x*((x,y))データy((x,y))度数(DATA)(同一の2変数 データが複数の場合)

# データ訂正

データの入力途中(pATA)を押す前) [ON/C]で入力中のデータを消去できます。 データの入力後(pata)を押した後)

**→ を押すと直前の置数値を確認でき、 2ndF** Jで消去できます。

# 統計計算式 (14)

統計計算式については、操作例シートを参照してくだ さい。

- 統計計算では、次のような場合エラーになります。
- 中間結果または計算結果の絶対値が1×10<sup>100</sup>に等し いか、それを超える場合
- 分母が0の場合
- 負の数の平方根を求めようとした場合

# 応用例題のキー操作例

# 三角比

# 例I

下図においてA地点からB地点の距離(c)と角B(θ)がわ かっているとき、A-C間の距離(b)とB-C間の距離  $(a)$ は?

1辺の長さと角度から、三角比を使って他の辺の 長さを求めることができます。 解説

$$
\sin \theta = \frac{b}{c} \quad \cos \theta = \frac{a}{c} \quad \tan \theta = \frac{b}{a}
$$
\n
$$
\sin \theta = \frac{b}{c} \quad \text{for } b = c \cdot \sin \theta
$$
\n
$$
\cos \theta = \frac{a}{c} \quad \text{for } b = c \cdot \sin \theta
$$
\n
$$
\cos \theta = \frac{a}{c} \quad \text{for } a = c \cdot \cos \theta
$$

キー操作

 $(ON/C)(2ndF)(MODE)(0)$ G (DEGシンボルが表示されるまで繰り返す)  $20$  $\overline{\hspace{1cm}}$ sin $\overline{\hspace{1cm}}$ 60 $\overline{\hspace{1cm}}$   $\rightarrow$  17.32050808m (b)  $20\sqrt{\cos 60} = \rightarrow 10m$  (a)

● 辺bと角Bがわかっているときは、以下の式を使って 求めます。

> tan  $\theta = \frac{b}{a}$  *t*o  $b$ , a= $\frac{b}{\tan \theta}$  $\tan \theta = \frac{2}{a}$  から、a=  $\frac{2}{\tan \theta}$ sin  $\theta = \frac{b}{c}$   $\phi$ ,  $c = \frac{b}{\sin \theta}$  $\sin \theta = \frac{2}{c}$  から、c=  $\frac{1}{\sin \theta}$

● 辺aと角Bがわかっているときは、以下の式を使って 求めます。

$$
\tan \theta = \frac{b}{a} \quad \text{m/s}, \quad b = a \cdot \tan \theta
$$
\n
$$
\cos \theta = \frac{a}{c} \quad \text{m/s}, \quad c = \frac{a}{\cos \theta}
$$

## 例II

下図において2辺の距離がわかっているとき、角B(θ) は?

2辺の長さから、三角比を使って角度を求めるこ とができます。 解説

$$
\sin \theta = \frac{b}{c} \quad \text{if } \theta = \frac{b}{c} \quad \text{if } \theta = \sin^{-1}(\frac{b}{c}) \quad \text{if } \theta = \frac{a}{c} \quad \text{if } \theta = \frac{a}{c} \quad \text{if } \theta = \frac{a}{c} \quad \text{if } \theta = \frac{b}{c} \quad \text{if } \theta = \frac{b}{a} \quad \text{if } \theta = \frac{b}{a} \quad \text{if } \theta = \frac
$$

この例題では③を使用します。

$$
\frac{\overline{+-!\frac{1}{\mathbb{R}/\mathbb{E}}}}{\frac{(\overline{ON/C})(\overline{2ndF})(\overline{MOD})}{}(\overline{0}\overline{0})}
$$
\n
$$
\frac{(\overline{DRG})(\overline{2ndF})(\overline{NODE})}{}(\overline{0}\overline{0})}{}(\overline{0}\overline{0})
$$
\n
$$
\frac{(\overline{2ndF})(\overline{tan^{-1}})(\overline{0})(\overline{0})}{(\overline{2ndF})(\overline{tan^{-1}})(\overline{0})}{}(\overline{0})\overline{0})
$$
\n
$$
\rightarrow 32^{\circ}00'19.38
$$
\n
$$
\bullet \ \overline{2d}a \cdot \overline{2d}c \overline{b}b \overline{b}b \overline{b} \overline{0} \overline{0} \overline{0} \overline{0} \overline{0} \overline{0} \overline{0}
$$
\n
$$
\bullet \ \overline{2d}b \cdot \overline{2d}c \overline{b}b \overline{b}b \overline{0} \overline{0} \overline{0} \overline{0} \overline{0} \overline{0} \overline{0} \overline{0}
$$
\n
$$
\bullet \ \overline{2d}b \cdot \overline{2d}c \overline{b} \overline{b}b \overline{b} \overline{0} \overline{0} \overline{0} \overline{0} \overline{0} \overline{0} \overline{0}
$$
\n
$$
\bullet \ \overline{2d}b \cdot \overline{2d}c \overline{b} \overline{b} \overline{b} \overline{0} \overline{0} \overline{0} \overline{0} \overline{0} \overline{0} \overline{0}
$$
\n
$$
\bullet \ \overline{2d}b \cdot \overline{2d}c \overline{b} \overline{b} \overline{b} \overline{0} \overline{0} \overline{0} \overline{0} \overline{0} \overline{0}
$$

#### 正弦定理

下図において辺a、角A、角Bがわかっているとき、辺 b・辺cの長さと角Cの角度は?

2角と1辺より、正弦定理を使って他の辺と角度 を求めることができます。 解説

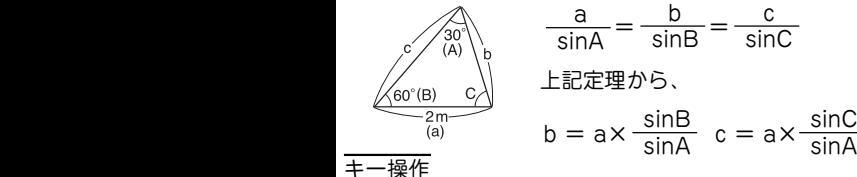

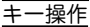

 $(ON/C)(2ndF)(MODE)(0)$ G (DEGシンボルが表示されるまで繰り返す)  $180$  – 30 – 60 =  $\rightarrow$  90° (C)  $2\binom{\sin}{60}$  ÷  $\binom{\sin}{30}$  =  $\rightarrow 3.464101615$ m (b)  $2 \sin 90 \div \sin 30 = \rightarrow 4m$  (c)

#### 余弦定理

右図において、 a=14.7cm、 b=17.8cm、θ=43°32'54''の場合 のcの長さを求めます。

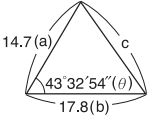

 $\rightarrow$ 12m (s)

2辺と1角より、余弦定理を使って他の辺の長さ を求めることができます。 解説

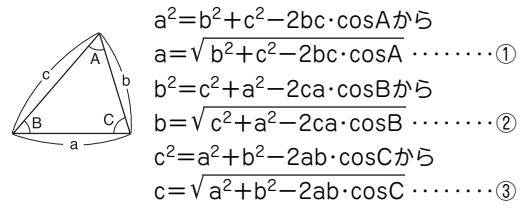

この例題では③を使用します。

## キー操作

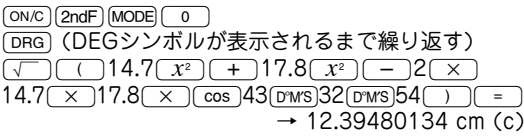

#### ヘロンの公式

下図において辺a・辺b・辺cがわかっているとき、面積S は?

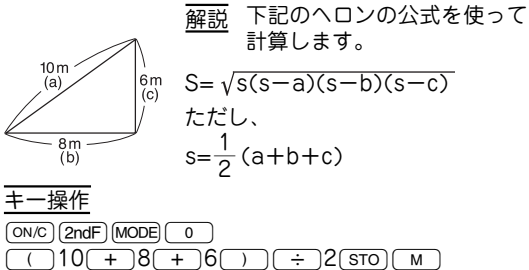

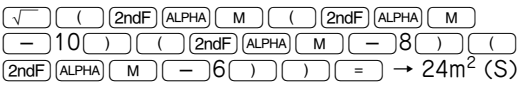

#### 放物運動

初速(V0)20m/sで投げたボールが50°の角度(θ)で上 がりました。2.5秒後(t)の高さ(h)は?

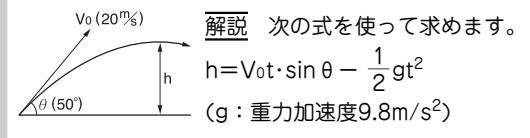

### キー操作

 $\overline{(ON/C)}(2ndF)(MODE)$   $\overline{O}$ G (DEGシンボルが表示されるまで繰り返す)  $20 \times 2.5 \times \sin 50$  - $2$ (2ndF) $(x^{-1})$  $(x^{-1})$  $9.8$  $(x^{-1})$  $2.5$  $(x^2)$  $($  $\rightarrow$  7.677222156 m (h)

## 交流回路のインピーダンス計算

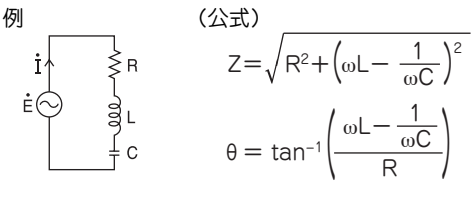

ただしω=2πf

 $\mathbb{Q}$ において、R=120[Ω]、L=4[H]、C=3[uF]、f= 60[Hz]の場合のインピーダンスZと位相角θを求めま す。

#### 解説

| M× EJ — : ω = 2πf = 2 × π × 60              |                                 |
|---------------------------------------------|---------------------------------|
| Y× EJ — : ωL - $\frac{1}{ωC}$ = (M×EJ—)× 4  |                                 |
| - $\frac{1}{(M×EJ—)×3×10^{-6}}$             |                                 |
| Z = $\sqrt{R^2+(Y×EJ-)^2}$                  |                                 |
| θ = tan <sup>-1</sup> ( $\frac{Y×EJ-}{R}$ ) |                                 |
| +                                           | $\frac{4}{2}$ (MODE) (MODE) (0) |
| Q = 2πf                                     |                                 |
| Q = 2πf                                     |                                 |
| Q = 2πf                                     |                                 |
| Q = 2πf                                     |                                 |
| Q = 2πf                                     |                                 |
| Q = 2πf                                     |                                 |
| Q = 2πf                                     |                                 |
| Q = 2πf                                     |                                 |
| Q = 2πf                                     |                                 |
| Q = 2πf                                     |                                 |
| Q = 2πf                                     |                                 |
| Q = 2πf                                     |                                 |
| Q = 2πf                                     |                                 |
| Q = 2πf                                     |                                 |
| Q = 2πf                                     |                                 |
| Q = 2πf                                     |                                 |
| Q = 2πf                                     |                                 |
| Q = 2πf                                     |                                 |
| Q = 2πf                                     |                                 |
| Q = 2πf                                     |                                 |
| Q = 2πf                                     |                                 |
| Q = 2πf                                     |                                 |
| Q = 2πf                                     |                                 |
| Q = 2πf                                     |                                 |
| Q = 2πf                                     |                                 |
| Q = 2πf                                     |                                 |
| Q = 2πf                                     |                                 |
| Q = 2πf                                     |                                 |

 $\bullet$   $(\sqrt{\ })(\sqrt{\ })(120(x^2)(+)$  (2ndF) (ALPHA)  $(\sqrt{\ })(x^2)(+)$  $\rightarrow$  635.2081894 (Z)  $\sqrt{2ndF}$  $\sqrt{\tan^{-1}$  $\sqrt{2ndF}$  $\sqrt{\tan^{-1}$  $\sqrt{2ndF}}$  $\sqrt{\tan^{-1}$  $\sqrt{2ndF}}$  $\rightarrow$  79.110561° (θ)

#### 複利計算

元金100万円、年利5%のとき1年ごとの元利合計は? 元利合計は、下記の式で求めることができま す。元利合計=元金×(1+利率)期間 解説

#### キー操作

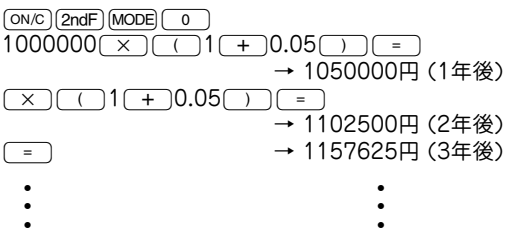

# エラー・計算範囲

#### エラー

計算範囲を超える計算を行ったときや、数学的に不条 理な計算を実行した場合エラーになります。エラーの ときは、■(または■)を押して、式中のエラー 箇所にカーソルを戻すことができます。式を修正する か、<sub>[</sub>on/c]を押して式をクリアしてください。

### エラーコードとエラー内容

文法エラー:Error 1

● 文法的に実行できない場合のエラー。

 $\left( \frac{m}{2} \right)$  2 (2ndF)  $\rightarrow r \theta$ )

## 演算エラー:Error 2

- 計算結果または途中結果の絶対値が10<sup>100</sup>以上のとき
- 除数が0の除算を実行したとき
- 計算途中または計算結果が計算範囲を超えたとき

深みエラー:Error 3

● 数値または演算命令用のバッファー(数値用に8段\* 演算命令用に16段)を超えたとき。 \* 統計モードでは4段

式の長さエラー:Error 4

● 式が最大入力バッファー(142文字)を超えたとき。 式は142文字以内で入力できます。

### 計算範囲 (15)

● この電卓では、原則として仮数部の最下位桁に±1 の誤差が生じます。ただし、連続して計算を行うと 誤差が累積されて、誤差が大きくなります。y<sup>x</sup>, <sup>x</sup> $\sqrt{\phantom{a}}$ , n!, e<sup>x</sup> , lnなど内部で連続計算を行っている場合も誤 差が累積されて、誤差が大きくなります。 また、関数の特異点および変曲点の近傍では誤差が 累積されて大きくなります。

計算範囲:±10<sup>-99</sup>~±9.999999999×10<sup>99</sup>および0 置数値や演算結果、および途中結果の絶対値が 10<sup>-99</sup>未満の場合は0と見なして計算、あるいは表示 を行います。

# 電池交換のしかた

#### 使用電池

アルカリボタン電池 LR44 (または同等品) 2個

#### 電池使用上のご注意

冒頭の「安全にお使いいただくために」もよく読んでお取 り扱いください。

- 消耗した電池をそのままにしておきますと、液もれ により製品を傷めることがあります。
- 最初の電池は工場出荷時に組み込まれていますの で、所定の連続使用時間に満たないうちに、寿命が 切れることがあります。

#### 電池の交換時期

表示が薄く見えにくくなったら、電池の交換が必要で す。

#### 電池交換のしかた

- 1. [2ndF] [OFF] を押して電源を切ります。
- 2. 2つのネジを取り外し、電池ぶたを外します。(図1)

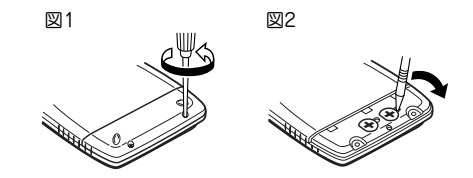

- 3. 古い電池をボールペンなどでひっかけて2個取り出し ます。(図2)
- 4. 新しい電池を2個"+"面を上にして入れます。
- 5. 電池ぶたをもと通り取り付け、ネジで止めます。
- 6. 裏面のリセット(RESET)スイッチを押します。
- 下のように表示していることを確認してください。 もし、下のように表示されなかったり、何も表示さ れないときは、もう一度電池を入れ直してくださ い。

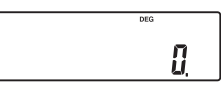

#### 自動節電機能

この電卓は約10分間キー操作をしないと、電池の消耗 を少なくするため、自動的に電源が切れます。

#### 仕様

- 計算機能:一般計算(加減乗除算・メモリー計算・関数計 算など)、統計計算など
- 内部演算:仮数部12桁
- 計算保留:演算命令用16段、数値用8段(統計モードで は4段)
- 電源: 3V ... (DC): アルカリボタン電池 (LR44または同等品) 2 個
- 消費電力:0.0006 W
- 使用時間:約2,500時間 使用温度25℃において"55555."を連続表示 した場合。 使いかたやその他の要因により多少の変動 があります。
- 使用温度:0℃~40℃
- 外形寸法:幅78.6mm×奥行152mm×厚さ10.5mm
- 質量: 約75g (電池含む)<br>付属品: アルカリボタン電
	- アルカリボタン電池2個 (本体内蔵)、ハード ケース、取扱説明書、操作例シート、ク イックリファレンスカード

# お客様ご相談窓口のご案内

◆ 仕様および使用上のご注意に従った正常な使用状態 で故障した場合には、修理ご相談窓口に修理をお申 しつけください。 保証期間中(お買いあげの日から1年間)は、無料で修 理または同等品と交換させていただきます。

★保証期間内でも、次の場合は有料修理となります。

- (イ) 使用上の誤り、または不当な修理や改造による 故障・損傷
- (ロ) お買いあげ後に落とされた場合などによる故 障・損傷
- (ハ) 過酷な使用による故障・損傷
- (ニ) 火災・地震および風水害その他天災地変など、 外部に要因がある故障・損傷
- (ホ) 電池の液もれによる故障・損傷
- (へ) 消耗品(アルカリボタン電池)が損耗し取り替え を要する場合
- (ト) 持込修理の対象製品を直接メーカーへ送付した 場合の送料などはお客様のご負担となります。 また、出張修理などを行った場合には、出張料 はお客様のご負担となります。
- ◆ 修理ご相談窓口

修理は、(電卓)消費者相談係に郵便番号、ご住所、お 名前、電話番号、お買いあげ年月日および販売店名 (または、贈答品)、故障内容などを記入のうえ製品を 郵送してください(送料はお客様負担)。

〒639-1186 奈良県大和郡山市美濃圧町492 シャープ株式会社 情報通信事業本部 (電卓) 消費者相談係 電話 0570-05-0892 ● 当ダイヤルは、全国どこからでも一律料金でご利 用いただけます。呼出音の前に、NTTより通話 料金の目安をお知らせいたします。 (注)携帯電話・PHSからは、下記の番号をご利 用ください。 一般電話 (0743) 55-0892

◆一般ご相談窓口

この製品についてのご意見、ご質問は、相談室へお 申しつけください。

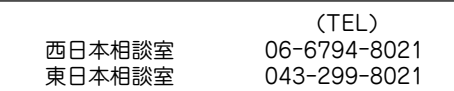

- 電話番号をよくお確かめのうえおかけください。
- 電話番号などは変わることがあります。その節は ご容赦願います。
- ◆ 補修用性能部品の保有期間
	- 当社は関数電卓の補修用性能部品を製造打切後、 5年保有しています。
	- ●補修用性能部品とは、その製品の機能を維持する ために必要な部品です。

# 関数電卓の表示名補足

関数電卓本体に表示されている文字について、下記の 一覧表を参考にしてください。

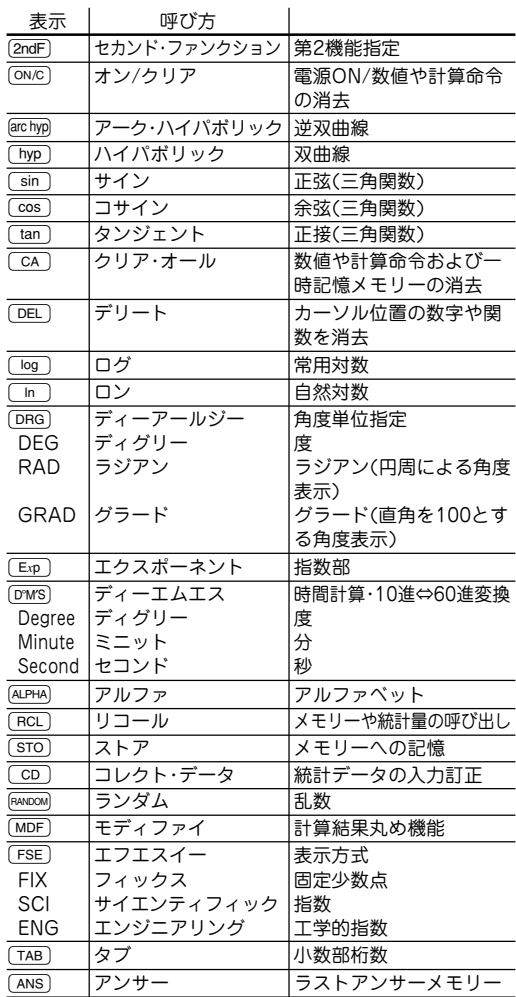